#### Sony Ericsson

# Посібник користувача

# S312

**This is the Internet version of the User guide. © Print only for private use.**

**Дякуємо,** що ви придбали пристрій Sony Ericsson S312. Додатковий вміст можна завантажити з веб-сторінки *[www.sonyericsson.com/fun](http://www.sonyericsson.com/fun)*. Зареєструйтесь на веб-сторінці *[www.sonyericsson.com/myphone](http://www.sonyericsson.com/myphone)*, щоб отримати набір інструментів, можливість безкоштовно зберігати файли в Інтернеті, а також щоб отримувати спеціальні пропозиції, новини і запрошення до участі у конкурсах. Докладнішу інформацію щодо підтримки продукту розміщено на веб-сторінці *[www.sonyericsson.com/support](http://www.sonyericsson.com/support)*.

## **Позначення в інструкції**

У цьому посібнику користувача можуть використовуватися такі символи:

- > Використовуйте навігаційну клавішу для прокручування та вибору
- $\odot$ Натисніть центральну клавішу вибору
- $\circledast$ Натисніть навігаційну клавішу вгору
- $\circledcirc$ Натисніть навігаційну клавішу донизу
- $\circledast$ Натисніть навігаційну клавішу ліворуч
- $^{\circ}$ Натисніть навігаційну клавішу праворуч
	- Примітка
- Порада

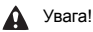

*Перш ніж користуватися мобільним телефоном, прочитайте розділ "Важлива інформація".*

# **SIM-картка**

Надана оператором мережі SIM-картка (SIМ – модуль ідентифікації користувача) містить інформацію про передплату. Завжди вимикайте телефон, від'єднуйте зарядний пристрій та виймайте акумулятор, перш ніж встановлювати або виймати SIM-картку.

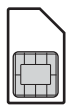

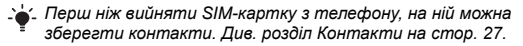

## **PIN-код (блокування SIM-картки)**

Для активації в телефоні послуг та функцій може знадобитися PIN-код (PIN — персональний ідентифікаційний номер). PIN-код можна отримати у свого оператора мережі. Кожна цифра PINкоду відображається у вигляді \*, крім екстрених дзвінків, наприклад 112 або 911. Таким чином, номер екстреного дзвінка можна бачити та набирати, не вводячи PIN-код. Як заблокувати SIM-картку чи змінити PIN-код, див. у розділі *[Блокування](#page-34-0) SIM-картки* на стор. [35](#page-34-0).

*Якщо ввести неправильний PIN-код тричі поспіль, SIMкартка заблокується. Див. розділ [Блокування](#page-34-0) SIM-картки на стор [35](#page-34-0)*.

# **Картка пам'яті**

Цей телефон підтримує картку пам'яті Memory Stick Micro™ (M2™), яка забезпечує додатковий обсяг пам'яті для збереження даних у телефоні. Її також можна використовувати з іншими сумісними пристроями як портативну картку пам'яті. Вміст можна також переміщувати з картки пам'яті в пам'ять телефону й навпаки. Див. розділ *[Розваги](#page-13-0)* на стор. [14](#page-13-0) та *Технологія [бездротового](#page-29-0) з'єднання [Bluetooth™](#page-29-0)* на стор. [30.](#page-29-0)

*Як вставити картку пам'яті*

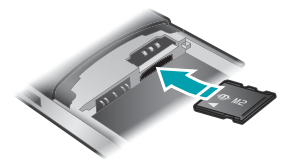

- **1** Зніміть задню кришку.
- **2** Вийміть акумулятор.
- **3** Вставте картку пам'яті блискучими контактами донизу.

#### *Як вийняти картку пам'яті*

- **1** Зніміть задню кришку.
- **2** Вийміть акумулятор.
- **3** Натисніть на край картки пам'яті, щоб вивільнити та вийняти її.

# **Заряджання акумулятора**

Телефон продається із частково зарядженим акумулятором.

#### *Як зарядити акумулятор*

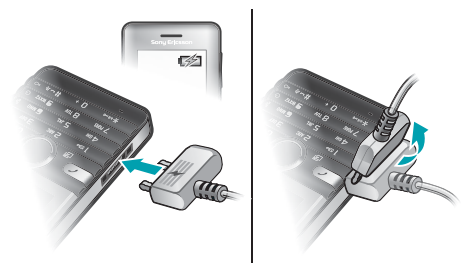

- **1** Приєднайте зарядний пристрій до телефону так, щоб позначка струму на зарядному пристрої була повернута вгору. Щоб акумулятор зарядився повністю, може знадобитися приблизно 3,5 годин. Натисніть клавішу, щоб подивитися на екран і побачити піктограму стану заряджання.
- **2** Щоб від'єднати зарядний пристрій, відігніть штекер вгору.

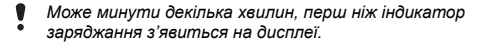

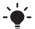

*Під час заряджання телефоном можна користуватися. Заряджати акумулятор можна будь-коли, довше або менше, ніж 3,5 години. Якщо перервати заряджання, це не зашкодить акумулятору.*

# **Увімкнення телефону**

#### *Як увімкнути телефон*

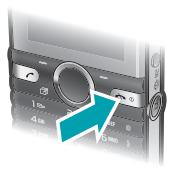

- **1** Потримайте  $\infty$ .
- **2** Введіть PIN-код, якщо відобразиться відповідний запит.
- **3** Виберіть **Добре**, щоб використовувати майстер налаштування.
	- *Щоб виправити помилку, зроблену під час введення*  $PIN$ -*коду*, *натисніть*  $\circled{c}$ .

### **Режим очікування**

Після увімкнення телефону та введення PIN-коду на екрані з'явиться назва оператора мережі. Відображене на екрані називається режимом очікування. Тепер телефон можна використовувати.

#### *Як вимкнути телефон*

**Потримайте**  $\leftarrow$ ».

6

# **Піктограми дисплея**

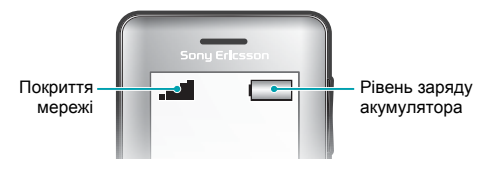

### **Покриття мережі**

Кількість поділок вказує на потужність сигналу GSM у вашій місцевості. Потрібно перейти в інше місце, якщо не вдається здійснити дзвінок, а сигнал мережі слабкий. Повідомлення **Нем.покр.мережі** означає, що ви перебуваєте поза зоною покриття мережі.

- a Il = Сигнал покриття мережі достатньої потужності
- • Сигнал покриття мережі середньої потужності

### **Рівень заряду акумулятора**

- = Акумулятор телефону повністю заряджений
- = Акумулятор телефону розряджений
- *Коли телефон розряджається, рівнеь заряду акумулятора поступово знижується.*

На дисплеї можуть відображатися нижченаведені піктограми.

#### **Піктограма Опис**

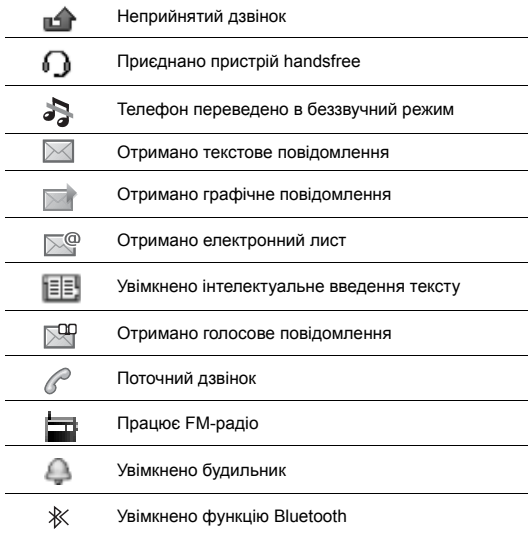

8

# **Огляд телефону**

- Динамік
- Екран
- Клавіші вибору
- Клавіша дзвінка
- Клавіша меню клавіш швидкого доступу
- Центральна клавіша вибору
- Навігаційна клавіша
- Клавіша блокування клавіатури
- Клавіші гучності та цифрового масштабування
- Клавіша записування відео
- Клавіша завершення, увімкнення/вимкнення
- Клавіша камери
- Клавіша C (очищення)
- Головна камера

Гніздо для штекера зарядного

 пристрою, пристрою handsfree та кабелю USB

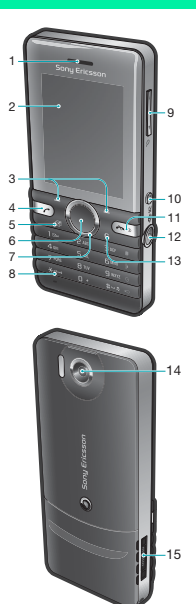

# **Клавіші**

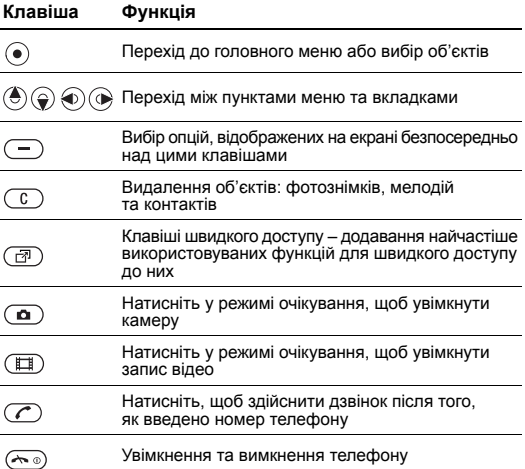

# <span id="page-10-0"></span>**Навігація**

Головні пункти меню відображаються як піктограми. Деякі підменю містять вкладки.

#### *Як переміщуватися між пунктами меню телефону*

- **1** У режимі очікування виберіть **Меню**.
- **2** Шоб перемішуватися між пунктами меню, використовуйте навігаційну клавішу.

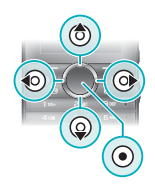

#### *Як переміщуватися між вкладками*

**•** Натисніть навігаційну клавішу ліворуч або праворуч.

#### *Як повернутися в меню на один крок назад*

**•** Виберіть **Назад**.

#### *Як повернутися до режиму очікування*

**•** Натисніть .

#### *Як переключити телефон у беззвучний режим*

**У режимі очікування потримайте** (#-3).

#### *Як зателефонувати до служби голосової пошти*

• У режимі очікування потримайте (1990).

#### *Як завершити використання функції*

**Натисніть**  $\infty$ .

# **Огляд меню**

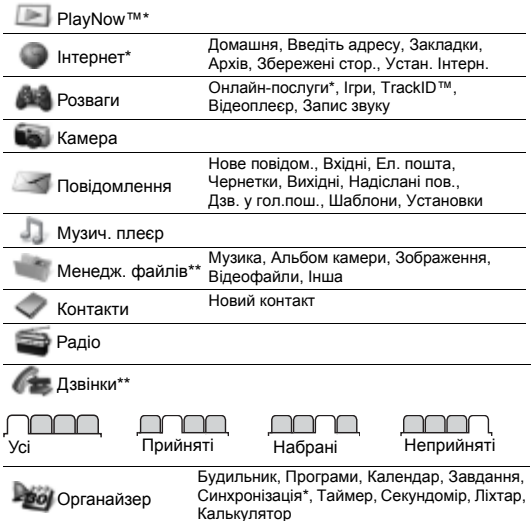

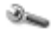

Установки\*\*

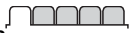

**Загальне** Профілі Час і дата Мова телефону Швидкі клавіші Flight mode Захист Стан телефону Очистити все

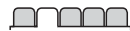

**Звуки і сигнали** Гучність дзвінка Сигнал дзвінка Беззвучн. режим Вібросигнал Сигнал повідомл. Звук клавіш

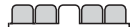

**Дисплей** Шпалери Теми Екран запуску Заставка Яскравість

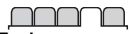

#### **Дзвінки** Швидкий набір Переадр. дзв-ків Керув. дзвінками Час та вартість\* Відображ. номера Handsfree

**Зв'язок** Bluetooth USB Синхронізація\* Мобільні мережі Устан. Інтерн.

\* Доступність деяких меню залежить від оператора, мережі та передплачених послуг.

\*\* Переміщуватися між вкладками у підпунктах меню можна за допомогою навігаційної клавіші. Докладнішу інформацію див. у розділі *[Навігація](#page-10-0)* на стор. [11.](#page-10-0)

# <span id="page-13-0"></span>**Розваги**

## **Музичний плеєр**

#### *Як відтворювати музику*

- **1** У режимі очікування виберіть **Меню** > **Музич. плеєр** > **Опції** > **Моя музика** > **Записи**.
- **2** Перейдіть до назви та виберіть **Відтв.**

#### *Мультимедійним плеєром можна керувати кількома способами:*

- **Натисніть . щоб зупинити відтворення музики.**
- Натискайте  $\circledast$  або  $\circledast$ , щоб переміщуватися між записами.
- Потримайте (• або •), щоб перемотати запис назад або вперед.
- Натискайте ( $\bullet$ ) або  $\circledast$ , щоб переміщуватися між записами в поточному списку відтворення.
- **•** Виберіть **Назад**, щоб перейти до головного меню.
- Натисніть ( , щоб вийти.

### **Списки відтворення**

Щоб упорядкувати музичні файли, можна створити списки відтворення.

#### *Як створити список відтворення*

- **1** У режимі очікування виберіть **Меню** > **Музич. плеєр** > **Опції** > **Моя музика** > **Мої сп.відтвор.** > **Ств.сп.відтв.** > **Додати**.
- **2** Введіть назву і виберіть **Добре**.
- **3** Перейдіть до запису й виберіть **Добре**.

#### *Як додати запис у список відтворення*

- **1** У режимі очікування виберіть **Меню** > **Музич. плеєр** > **Опції** > **Моя музика** > **Мої сп.відтвор.**
- **2** Перейдіть до списку відтворення та виберіть **Відкр.** > **Опції** > **Додати медіа**.
- **3** Перейдіть до запису й виберіть **Добре**.

#### *Як видалити запис зі списку відтворення*

- **1** У режимі очікування виберіть **Меню** > **Музич. плеєр** > **Опції** > **Моя музика** > **Мої сп.відтвор.**
- **2** Перейдіть до списку відтворення та виберіть **Відкр.**
- **3** Перейдіть до запису й виберіть **Опції** > **Видалити** > **Так**.

### **PlayNow™**

За допомогою функції PlayNow™ можна переглядати, купувати та завантажувати музичні файли через Інтернет. Функцію PlayNow™ можна знайти у **Меню** > **PlayNow™**.

- *Щоб використовувати цю функцію, в телефоні необхідно*
- *визначити відповідні установки Інтернету. Див. розділ [Сигнали](#page-31-0) дзвінка та теми на стор. [32.](#page-31-0)*

### **TrackID™**

TrackID™ — це послуга розпізнавання музики. Можна шукати назву, ім'я виконавця або назву альбому музичного запису, який відтворюється через гучномовець або транслюється по радіо.

*Щоб використовувати цю функцію, в телефоні необхідно визначити відповідні установки Інтернету. Див. розділ [Сигнали](#page-31-0) дзвінка та теми на стор. [32.](#page-31-0) Щоб отримати інформацію про вартість послуги, зверніться до свого постачальника послуг.*

#### *Як шукати інформацію про пісню*

- **•** Коли в гучномовці лунає пісня, в режимі очікування виберіть **Меню** > **Розваги** > **TrackID™** > **Пуск**.
- **•** Коли радіо увімкнене, виберіть **Опції** > **TrackID™**.

#### <span id="page-15-0"></span>*Як перенести файли в режимі накопичувача даних*

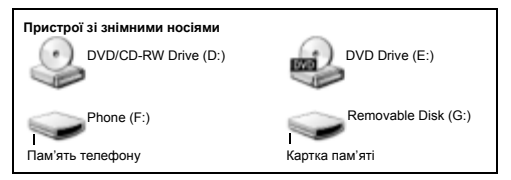

- **1** Приєднайте кабель USB до телефону та комп'ютера.
- **2** Телефон: у режимі очікування виберіть **Меню** > **Установки** > вкладка **Зв'язок** > **USB** > **Збереж. даних**.
- **3** Комп'ютер: зачекайте, поки пам'ять телефону та картка пам'яті відобразяться у програмі Microsoft Windows Explorer як знімні носії.
- **4** Комп'ютер: на робочому столі комп'ютера двічі клацніть піктограму *Мій комп'ютер*.
- **5** Комп'ютер: у вікні *Мій комп'ютер* двічі клацніть піктограму телефону, розміщену в розділі *Пристрої зі знімними носіями*, щоб переглянути папки в пам'яті телефону та на картці пам'яті.
- **6** Комп'ютер: скопіюйте та вставте потрібний файл або перетягніть його в потрібну папку на комп'ютері, в пам'яті телефону або на картці пам'яті.

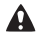

*Під час передавання не від'єднуйте кабель USB від телефону або комп'ютера, щоб не пошкодити картку пам'яті або пам'ять телефону.*

*Переглянути у телефоні передані файли не вдасться, поки ви не від'єднаєте від телефону кабель USB. Щоб безпечно від'єднати кабель USB, клацніть правою кнопкою миші піктограму Removable Disk (Знімний диск) у вікні Провідника Windows та виберіть Eject (Вийняти диск).*

## **Відеоплеєр**

#### *Як відтворити відеозапис*

- **1** У режимі очікування виберіть **Меню** > **Менедж. файлів** > **Альбом камери**.
- **2** Перейдіть до відеозапису й виберіть **Перегл.**

#### *Як зупинити відтворення відеозапису*

**Натисніть ...** 

#### *Як відновити відтворення відеозапису*

**Натисніть**  $\textcircled{\textbf{e}}$ .

#### *Як вийти з програми відеоплеєра*

**Натисніть**  $\overline{(\overline{\mathbf{w}})}$ .

# **Радіо**

*Не використовуйте телефон як радіо у місцях, де це заборонено.*

У вашому телефоні є радіо, а пристрій handsfree слугує антеною.

#### *Як прослуховувати радіо*

- **1** Приєднайте до телефону пристрій handsfree.
- **2** У режимі очікування виберіть **Меню** > **Радіо**.

#### *Як шукати FM-радіостанції*

**Коли радіо увімкнене, потримайте клавішу**  $\circledast$  **або**  $\circledast$ **.** 

#### *Як зберегти FM-радіостанцію*

- **1** Виберіть **Опції** > **Зберег.**
- **2** Виберіть позицію.

#### *Як вибрати збережену FM-радіостанцію*

- **1** Коли радіо увімкнене, виберіть **Опції** > **Радіостанції**.
- **2** Виберіть радіостанцію.

#### *Як закрити програму радіо*

- **1** Виберіть Назад або натисніть ...
- **2** Відобразиться **Згорнути радіо?**. Виберіть **Ні**.

#### *Як вимкнути FM-радіо, коли вікно програми згорнуте*

- **1** Виберіть **Меню** > **Радіо**.
- **2** Виберіть Назад або натисніть ...
- **3** Відобразиться **Згорнути радіо?**. Виберіть **Ні**.

#### *Як переглядати опції FM-радіо*

**•** Під час роботи радіо виберіть **Опції**.

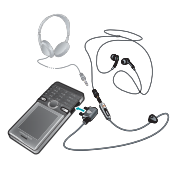

# **Робота з фотознімками**

### **Камера та запис відео**

За допомогою камери можна робити фотознімки та записувати відеокліпи, щоб переглядати їх, зберігати або надсилати. Фотознімки та відеокліпи автоматично зберігаються на картці пам'яті, якщо вона встановлена. У іншому разі вони зберігаються у пам'яті телефону. Збережені фотознімки та відеокліпи містяться у **Меню** > **Менедж. файлів** > **Альбом камери**.

### **Використання камери**

- <sup>1</sup> Збільшення або зменшення
- масштабу

Записування відеокліпів<br>та перемикання з режиму

- $\mathfrak{D}$ фотокамери в режим відеокамери
- 3 Назад

Фотографування

- 4 й перемикання з режиму відеокамери в режим фотокамери
- rô  $2 \frac{3}{4}$ 1 5

5 Установки

### **Клавіші швидкого доступу камери**

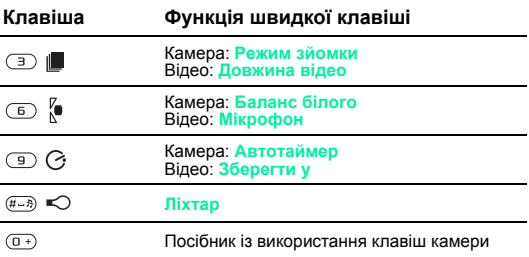

#### *Як зробити знімок*

- 1 Щоб увімкнути камеру, в режимі очікування натисніть  $\textcircled{\tiny a}$ .
- **2** Шоб зробити фотознімок, натисніть  $\overline{a}$ .
	- *Не фотографуйте об'єкти, розміщені на фоні яскравих джерел світла.*

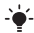

*Щоб фотознімок не вийшов розмитим, скористайтеся автотаймером або такою підставкою, як штатив.*

#### *Як записати відеокліп*

- **1** Щоб увімкнути записування відео, натисніть у режимі очікування (П).
- $2 \text{ }$  Щоб почати записування, натисніть  $\text{ }$

#### *Як припинити записування*

**•** Натисніть . Відеокліп автоматично збережеться.

#### *Як використовувати функцію масштабування*

- **•** Натискайте клавіші гучності вгору або донизу.
	- *Під час фотозйомки масштабування можливе лише*
	- *в режимі VGA.*

#### *Як змінити установки камери*

- 1 Щоб увімкнути камеру, у режимі очікування натисніть  $\Omega$ .
- **2** Виберіть .

#### *Як змінити установки відеокамери*

- **1** Шоб увімкнути відеокамеру, натисніть у режимі очікування ( $\Box$ ).
- **2** Виберіть .

#### *Як перейти з режиму фотокамери в режим відеокамери*

• У режимі фотокамери натисніть  $\text{m}$ .

#### *Як перейти з режиму відеокамери в режим фотокамери*

• У режимі відеокамери натисніть  $\textcircled{\textsf{a}}$ .

#### *Як видалити зображення та відеокліпи*

- **1** У режимі очікування виберіть **Меню** > **Менедж. файлів** > **Альбом камери**.
- **2** Перейдіть до об'єкта й натисніть  $\binom{c}{k}$ .

### **Удосконалення фото**

За допомогою функції вдосконалення фотознімків можна покращити недодержаний фотознімок.

#### *Як покращити фотознімок за допомогою функції вдосконалення фотознімків*

- **1** У режимі очікування виберіть **Меню** > **Менедж. файлів** > **Альбом камери**.
- **2** Перейдіть до фотознімка й виберіть **Опції** > **Удоскон. фото**.

### **Веб-журнал фотографій**

Веб-журнал фотографій є вашою персональною веб-сторінкою. Знімки можна надсилати для публікації у веб-журналі, якщо умови підключення передбачають таку послугу.

- *Веб-послуги можуть вимагати наявності окремої угоди*
- *між Вами та постачальником послуг. Можуть діяти додаткові правила та/або стягуватися додаткова плата за послуги. Зверніться до свого постачальника послуг.*

#### *Надсилання зображень камери до веб-журналу*

- **1** У режимі очікування виберіть **Меню** > **Менедж. файлів** > **Альбом камери**.
- **2** Перейдіть до фотознімка та виберіть **Опції** > **Надіслати** > **У веб-журнал**.
- **3** Перейдіть до пункту **Назва:**, а потім виберіть **Редаг.**
- **4** Введіть назву й виберіть **Добре**.
- **5** Перейдіть до пункту **Текст:**, а потім виберіть **Редаг.**
- **6** Введіть текст та виберіть **Добре**.
- **7** Виберіть **Опубл.**

### **Передавання фотознімків**

Щоб передавати фотознімки й відеокліпи з телефону на комп'ютер та з комп'ютера на телефон, можна використати технологію бездротового з'єднання Bluetooth™ та кабель USB. Див. розділ *Технологія [бездротового](#page-29-0) з'єднання Bluetooth™* на стор. [30](#page-29-0) та розділ *Як перенести файли в режимі [накопичувача](#page-15-0) даних* на стор. [16](#page-15-0), щоб отримати додаткову інформацію.

# **Здійснення дзвінків**

Потрібно увімкнути телефон та перебувати в зоні покриття мережі.

#### *Як здійснювати дзвінки*

- **1** У режимі очікування введіть код місцевості, якщо потрібно, та номер телефону.
- $2$  Натисніть  $\odot$ 
	- *Номери можна вставляти зі списку контактів та зі списку дзвінків. Див. розділ [Контакти](#page-26-0) на стор. [27](#page-26-0) та [Список](#page-23-0) [дзвінків](#page-23-0) на стор. [24](#page-23-0).*

#### *Як завершити дзвінок*

**Натисніть**  $\infty$ .

#### *Як відповісти на дзвінок*

**•** Натисніть .

#### *Як відхилити дзвінок*

• Натисніть  $\circledast$ 

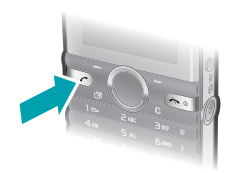

#### *Як змінити гучність у динаміку під час розмови*

**•** Натискайте клавіші гучності вгору або донизу.

#### *Як увімкнути гучномовець під час розмови*

**•** Виберіть **УмГмв.**

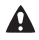

*Не тримайте телефон близько до вуха під час використання гучномовця. Це може зашкодити слухові.*

#### *Як переглянути неприйняті дзвінки з режиму очікування*

**•** Якщо відображається **Неприйняті дзвінки:**, виберіть **Перегл.**

#### <span id="page-23-1"></span>*Як здійснювати міжнародні дзвінки*

- **1** У режимі очікування потримайте клавішу  $\overline{(\theta)}$ , поки не з'явиться знак "+".
- **2** Введіть код країни, код міста (без нуля на початку) і номер телефону.
- $3$  Натисніть  $\sqrt{2}$

### <span id="page-23-0"></span>**Список дзвінків**

Можна переглянути інформацію стосовно останніх дзвінків.

#### *Як зателефонувати на номер зі списку дзвінків*

- **1** У режимі очікування натисніть  $\oslash$ .
- **2** Перейдіть до імені або номера та натисніть  $\oslash$ .

#### *Як видалити номер зі списку дзвінків*

- **1** У режимі очікування натисніть  $\mathcal{F}$ .
- **2** Перейдіть до імені або номера та виберіть **Опції** > **Видалити**.

# **Екстрені дзвінки**

Ваш телефон підтримує набір міжнародних номерів екстреної допомоги, наприклад 112 та 911. Це означає, що ці номери можна зазвичай використовувати для здійснення екстрених дзвінків в будь-якій країні, із SIM-карткою або без неї, але за умови, що телефон перебуває у зоні покриття GSM.

#### *Як здійснити екстрений дзвінок*

- **•** У режимі очікування введіть міжнародний номер екстреної допомоги, наприклад, 112, а потім натисніть  $\overline{\mathcal{O}}$ .
	- *У деяких країнах також можуть використовуватися інші номери служб екстреної допомоги. У такому разі оператор мережі може зберегти на SIM-картці додаткові місцеві номери служб екстреної допомоги.*

# **Повідомлення**

# **Текстові повідомлення (SMS)**

У телефоні має бути введено дійсний номер сервісного центру. Він надається постачальником послуг і зберігається на SIM-картці. Можливо, потрібно буде ввести його самостійно.

#### *Як створити та надіслати тестове повідомлення*

- **1** У режимі очікування виберіть **Меню** > **Повідомлення** > **Нове повідом.** > **Текст. повідом.**
- **2** Створіть повідомлення та виберіть **Продв.**
- **3** Виберіть опцію.
- **4** Виберіть **Добре** > **Надісл.**

*Див. розділ [Введення](#page-31-1) текст[у](#page-32-0) на стор. [32.](#page-31-1)*

#### *Як додавати об'єкти до текстового повідомлення*

- **1** Під час створення повідомлення виберіть **Опції** > **Встав. об'єкт**.
- **2** Виберіть опцію.

#### *Як переглянути отримане текстове повідомлення*

- **1** Коли з'явиться повідомлення **Нове повідомлення від:**, виберіть **Перегл.**
- **2** Виберіть непрочитане повідомлення.

#### *Як переглянути повідомлення, збережені в папці "Вхідні"*

**•** Виберіть **Меню** > **Повідомлення** > **Вхідні**.

#### *Як отримати звіт про стан доставки надісланого повідомлення*

- **1** У режимі очікування виберіть **Меню** > **Повідомлення** > **Установки** > **Текстове пвд.** > **Звіт про доставку**.
- **2** Виберіть **Увімк.** Коли повідомлення буде доставлено, надійде підтвердження.

# **Графічні повідомлення (MMS)**

Графічні повідомлення можуть містити текст, зображення, звукові записи, відеокліпи та вкладення.

*Потрібно визначити профіль MMS та ввести адресу сервера повідомлень. Якщо не визначено профіль MMS або не вказано сервер повідомлень, можна автоматично отримати всі установки від оператора мережі або на веб-сторінці [www.sonyericsson.com/support](http://www.sonyericsson.com/support).*

#### *Як створити графічне повідомлення*

- **1** У режимі очікування виберіть **Меню** > **Повідомлення** > **Нове повідом.** > **Граф. повідом.**
- **2** Введіть текст. Щоб додати об'єкти в повідомлення, натисніть  $\circledast$ , прокрутіть за допомогою  $\circledast$ , а потім виберіть об'єкт.

#### *Як надіслати графічне повідомлення*

- **1** Коли повідомлення створено, виберіть **Продв.**
- **2** Виберіть опцію.
- **3** Виберіть **Добре** > **Надісл.**
	- *Телефони відправника та одержувача повинні мати*
		- *передплачені послуги для підтримки графічних повідомлень. Переконайтеся, що умови обслуговування вас мережею передбачають передавання даних, а установки телефону правильно визначені.*

# <span id="page-26-0"></span>**Контакти**

У меню **Контакти** можна зберігати імена абонентів, телефонні номери й особисту інформацію. Інформацію можна зберегти в пам'яті телефону або на SIM-картці.

### **Стандартні контакти**

Можна вибрати, яка контактна інформація буде відображатися як стандартна. Якщо вибрати **Контакти тел.** як стандартні, у меню контактів буде відображатися вся інформація, збережена у телефоні. Якщо стандартними вибрати **Контакти SIM**, у меню контактів будуть відображатися імена абонентів та телефонні номери, збережені на SIM-картці.

- *Якщо вибрати* **Телеф. та SIM** *як* **Станд. контакти***, під час*
- *додавання нового контакту буде запропоновано вибрати одне зі значень:* **Телефон** *або* **SIM-картка***.*

#### *Як вибрати стандартні контакти*

- **1** У режимі очікування виберіть **Меню** > **Контакти**.
- **2** Перейдіть до пункту **Новий контакт**, а потім виберіть **Опції** > **Додаткові ф-ії** > **Станд. контакти**.
- **3** Виберіть опцію.

### **Надсилання контактів**

#### *Як надіслати контакт*

- **1** У режимі очікування виберіть **Меню** > **Контакти**.
- **2** Перейдіть до контакту, а потім виберіть **Опції** > **Надісл. контакт**.
- **3** Виберіть метод передавання.
	- *Переконайтеся, що пристрій одержувача підтримує*
	- *вибраний Вами метод передавання.*
- *Можна отримати контакти телефону, надіслані за*
- *допомогою технології бездротового з'єднання Bluetooth™. Утім, кожен контакт надходить окремо, оскільки телефон працює з кожним контактом як із окремим файлом vcf. Якщо надіслати всю телефонну книгу, буде отримано лише перший контакт. Надіслати контакт за допомогою SMS-повідомлення не вдасться.*

### **Контакти телефону**

Контакти телефону можуть містити імена, телефонні номери та особисту інформацію про абонентів. Вони зберігаються у пам'яті телефону.

#### *Як додати контакт телефону*

- **1** У режимі очікування виберіть **Меню** > **Контакти** > **Новий контакт**.
- **2** Виберіть **Прізвище:**, щоб додати прізвище, а потім виберіть **Добре**.
- **3** Виберіть **Ім'я:**, щоб додати ім'я, а потім виберіть **Добре**.
- **4** Виберіть **Новий номер:**, щоб додати номер, а потім виберіть **Добре**.
- **5** Виберіть опцію номера.
- **6** Переходьте від однієї вкладки до іншої та вибирайте поля для додавання інформації.
- **7** Виберіть **Зберег.**

*Див. розділ [Введення](#page-31-1) текст[у](#page-32-0) на стор. [32.](#page-31-1)*

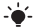

*Вводьте знак "+" та код країни для всіх номерів телефонної книги. Тоді їх можна буде використовувати і за кордоном, і у своїй країні. Див. розділ Як [здійснювати](#page-23-1) міжнародні [дзвінки](#page-23-1) на стор. [24.](#page-23-1)*

- *Додаючи контакт телефону, обов'язково виберіть*
- **Контакти тел.** *як* **Станд. контакти***.*

#### *Як редагувати контакт*

- **1** У режимі очікування виберіть **Меню** > **Контакти**.
- **2** Виберіть контакт.
- **3** Виберіть **Опції** > **Редаг. контакт**.
- **4** Відредагуйте інформацію та виберіть **Зберег.**

### **Робота з контактами**

#### *Як зателефонувати контакту*

- **1** У режимі очікування виберіть **Меню** > **Контакти**.
- **2** Перейдіть до контакту або введіть декілька перших літер його імені.
- **3** Натисніть  $\infty$ .

#### *Як видалити контакт*

- **1** У режимі очікування виберіть **Меню** > **Контакти**.
- **2** Перейдіть до контакту.
- **3** Виберіть **Опції** > **Видалити**.

#### *Як скопіювати контакт із SIM-картки*

- **1** У режимі очікування виберіть **Меню** > **Контакти**.
- **2** Перейдіть до контакту.
- **3** Виберіть **Опції** > **Більше** > **Копіюв. з SIM**.
	- *Під час копіювання контакту з SIM-картки, обов'язково*
	- *виберіть* **Контакти SIM** *як* **Станд. контакти***.*

### **Стан пам'яті папки "Контакти"**

Кількість контактів, яку можна зберегти в телефоні або на SIMкартці, залежить від обсягу вільної пам'яті.

#### *Як переглянути стан пам'яті папки "Контакти"*

**•** У режимі очікування виберіть **Меню** > **Контакти** > **Опції** > **Стан пам'яті**.

# **Інші функції**

## **Клавіші швидкого доступу**

Із меню швидких клавіш можна швидко перейти до потрібних функцій.

#### *Як відкрити меню швидких клавіш*

• У режимі очікування натисніть  $\overline{C}$ .

#### *Як налаштувати клавіші швидкого доступу навігаційної клавіші*

- **1** У режимі очікування виберіть **Меню** > **Установки** > вкладка **Загальне** > **Швидкі клавіші**.
- **2** Виберіть навігаційну клавішу та відповідну їй опцію.

## <span id="page-29-0"></span>**Технологія бездротового з'єднання Bluetooth™**

Технологія бездротового з'єднання Bluetooth™ дозволяє встановлювати бездротове з'єднання з іншими пристроями Bluetooth. Можна, наприклад:

- **•** встановлювати з'єднання з пристроями handsfree;
- **•** приєднувати кілька пристроїв одночасно;
- **•** обмінюватися об'єктами.

*Для з'єднання Bluetooth рекомендується розміщувати*

*такі пристрої на відстані не більше 10 метрів (33 фути) один від одного так, щоб між ними не було перешкод.*

#### <span id="page-29-1"></span>*Як увімкнути функцію Bluetooth*

- **•** У режимі очікування виберіть **Меню** > **Установки** > вкладка **Зв'язок** > **Bluetooth** > **Увімкнути**.
	- *Упевніться, що в пристрої, з яким потрібно утворити пару, увімкнено функцію Bluetooth, а для установки* **Видимість** *Bluetooth встановлено значення* **Показ. телеф.**

#### *Як об'єднати пристрій у пару з телефоном*

- **1** Щоб знайти доступні пристрої, у режимі очікування виберіть **Меню** > **Установки** > вкладка **Зв'язок** > **Bluetooth** > **Мої пристрої** > **Новий пристрій**.
- **2** Виберіть пристрій зі списку. Введіть пароль, якщо відобразиться відповідний запит.

#### *Як отримати об'єкт за допомогою функції Bluetooth*

- **1** У режимі очікування виберіть **Меню** > **Установки** > вкладка **Зв'язок** > **Bluetooth** > **Увімкнути**.
- **2** Отримавши об'єкт, виконайте відображені на дисплеї інструкції.

#### *Як надіслати об'єкт за допомогою функції Bluetooth*

- **1** У режимі очікування виберіть, наприклад, **Меню** > **Менедж. файлів** > **Альбом камери**.
- **2** Перейдіть до фотознімка та виберіть **Опції** > **Надіслати** > **Bluetooth**.

## **Інтернет**

Потрібно, щоб у телефоні було правильно визначено установки Інтернету. Якщо телефон не має відповідних установок, можна:

- **•** отримати їх у текстовому повідомленні від оператора мережі;
- **•** за допомогою комп'ютера зайти на веб-сторінку *[www.sonyericsson.com/support](http://www.sonyericsson.com/support)* та створити запит на отримання текстового повідомлення з установками.

#### *Як вибрати профіль Інтернету*

- **1** У режимі очікування виберіть **Меню** > **Інтернет** > **Устан. Інтерн.** > **Облікові записи**.
- **2** Виберіть реєстраційний запис.

#### *Як почати перегляд веб-сторінок*

- **1** У режимі очікування виберіть **Меню** > **Інтернет**.
- **2** Виберіть опцію.

#### *Як припинити перегляд веб-сторінок*

 $\cdot$  Під час перегляду веб-сторінок натисніть  $\textcircled{\tiny{\text{m}}\otimes}$ .

## <span id="page-31-0"></span>**Сигнали дзвінка та теми**

Вигляд екрана можна змінювати, вибираючи теми.

#### *Як вибрати сигнал дзвінка*

**•** У режимі очікування виберіть **Меню** > **Установки** > вкладка **Звуки і сигнали** > **Сигнал дзвінка**, а потім виберіть сигнал дзвінка.

#### *Як вибрати тему*

**•** У режимі очікування виберіть **Меню** > **Установки** > вкладка **Дисплей** > **Теми**, а потім виберіть тему.

# **Менеджер файлів**

Дозволяє працювати з файлами, збереженими в пам'яті телефону або на картці пам'яті. Можна створювати папки нижчого рівня для переміщення в них файлів.

#### *Як перемістити файл у менеджері файлів*

- **1** У режимі очікування виберіть **Меню** > **Менедж. файлів**.
- **2** Перейдіть до файла та виберіть **Опції** > **Переміст. у пап.**
- **3** Відкрийте папку та виберіть **Опції** > **Встав.**

## <span id="page-31-1"></span>**Введення тексту**

**•** Вводити текст можна двома способами: у режимі звичайного або інтелектуального введення тексту.

#### <span id="page-32-0"></span>*У режимі інтелектуального введення тексту можна натискати кожну клавішу лише один раз. Продовжуйте набирати слово, навіть якщо воно виглядає неправильним. Коли введено всі літери, телефон використає словник, щоб розпізнати слово.*

#### *Як вводити текст у режимі інтелектуального введення*

- **1** Наприклад, щоб ввести слово "Jane", натисніть  $\textcircled{1}, \textcircled{2},$  $\left(\overline{6}\right)$ ,  $\left(\overline{3}\right)$ ,
- **2** У вас є декілька варіантів дій:
- Якщо відображається потрібне слово, натисніть  $\overline{\text{H}}$ <sub>3</sub>, щоб підтвердити його та додати пробіл. Щоб підтвердити слово, не додаючи пробіл, натисніть  $\circledast$ .
- **•** Якщо відображене слово не підходить, натискайте клавішу або кілька разів, щоб переглянути інші варіанти слів.
- **•** Щоб вставити крапку чи кому, натисніть , потім натискайте  $\ddot{\textcirc}$  або  $\odot$ .

#### *Як вводити текст у звичайному режимі*

- **•** Натискайте клавіші , поки не з'явиться потрібний символ.
- Натисніть  $\left(\begin{smallmatrix} 4 & -8 \\ 0 & -8 \end{smallmatrix}\right)$ , щоб додати пробіл.
- Натисніть ( **веести крапку** або кому.
- **•** Щоб перемикатися між режимами введення великих та малих літер і цифр, натискайте клавішу (\*\*\*).
- **Потримайте клавіші <sup>(13</sup>)** ©, щоб ввести цифри.

#### *Як змінити спосіб введення тексту*

Під час створення повідомлення потримайте  $\overline{(*)}$ .

#### *Як видаляти символи*

• Натисніть  $\infty$ .

#### *Як змінити мову введення*

**Під час створення повідомлення потримайте**  $\left(\overline{\mathbf{r}}\cdot\overline{\mathbf{s}}\right)$ .

## **Голосова пошта**

Абоненти можуть залишати голосове повідомлення, якщо ви не можете відповісти. Номер голосової пошти можна отримати у свого оператора мережі.

#### *Як ввести свій номер голосової пошти*

- **1** У режимі очікування виберіть **Меню** > **Повідомлення** > **Установки** > **Номер гол.пошти**.
- **2** Перейдіть до номера голосової пошти та виберіть **Добре**.
- **3** Введіть номер голосової пошти та виберіть **Добре**.

#### *Як зателефонувати до служби голосової пошти*

**У режимі очікування потримайте** (**1**59).

## **Режим "У літаку"**

У режимі **Flight mode** функції мережі та радіо буде вимкнено, щоб уникнути негативного впливу телефону на роботу чутливого обладнання. Коли активовано меню режиму "У літаку", пропонується вибрати режим, який буде використовуватися після увімкнення телефону наступного разу:

- **• Звич.режим** щоб використовувати всі функції телефону або
- **• У літаку** щоб використовувати лише деякі функції телефону

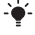

*Мультимедійним плеєром у режимі* **У літаку** *можна користуватися.*

#### *Як активувати меню режиму "У літаку"*

**•** У режимі очікування виберіть **Меню** > **Установки** > **Загальне** вкладка > **Flight mode** > **Пкз. при запус.**

# **Блокування**

## <span id="page-34-0"></span>**Блокування SIM-картки**

Коди PIN та PUK (Personal Unblocking Key – персональний код розблокування) надаються оператором мережі.

- *Якщо під час зміни PIN-коду з'являється повідомлення*
- **Хибний PIN-код Залишається спроб:***, це означає, що PIN-код або PIN2-код введено неправильно.*

#### *Як розблокувати SIM-картку*

- **1** Якщо відображається **PIN заблоковано**, виберіть **Розбл.**
- **2** Введіть свій PUK-код, а потім виберіть **Добре**.
- **3** Введіть новий PIN-код, а потім виберіть **Добре**.
- **4** Введіть новий PIN-код ще раз, а потім виберіть **Добре**.

#### *Як увімкнути блокування SIM-картки*

- **1** У режимі очікування виберіть **Меню** > **Установки** > вкладка **Загальне** > **Захист** > **Блокування** > **Захист SIM** > **Захист**.
- **2** Введіть свій PIN-код, а потім виберіть **Добре**.
- **3** Виберіть **Увімк.**

#### *Як змінити PIN-код*

- **1** У режимі очікування виберіть **Меню** > **Установки** > вкладка **Загальне** > **Захист** > **Блокування** > **Захист SIM** > **Змінити PIN-код**.
- **2** Введіть свій PIN-код, а потім виберіть **Добре**.
- **3** Введіть новий PIN-код, а потім виберіть **Добре**.
- **4** Введіть новий PIN-код ще раз, а потім виберіть **Добре**.

## **Блокування телефону**

Дозволяє запобігти несанкціонованому використанню телефону. Змініть встановлений код розблокування телефону (стандартний код – 0000) на будь-який особистий код із чотирьох-восьми цифр.

#### *Як увімкнути блокування телефону*

- **1** У режимі очікування виберіть **Меню** > **Установки** > вкладка **Загальне** > **Захист** > **Блокування** > **Захист телефону** > **Захист**.
- **2** Введіть код блокування телефону, а потім виберіть **Добре**.
- **3** Виберіть **Увімк.**

#### *Як змінити код блокування телефону*

- **1** У режимі очікування виберіть **Меню** > **Установки** > вкладка **Загальне** > **Захист** > **Блокування** > **Захист телефону** > **Змінити код**.
- **2** Введіть поточний код та виберіть **Добре**.
- **3** Введіть новий код та виберіть **Добре**.
- **4** Введіть новий код ще раз, а потім виберіть **Добре**.
	- *Якщо Ви забудете новий код, доведеться принести свій телефон у сервісний центр Sony Ericsson.*

#### *Як розблокувати телефон*

- **1** У режимі очікування виберіть **Меню** > **Установки** > вкладка **Загальне** > **Захист** > **Блокування** > **Захист телефону** > **Захист**.
- **2** Введіть свій код блокування телефону та виберіть **Добре**.
- **3** Виберіть **Вимк.**

# **Усунення несправностей**

У разі виникнення деяких несправностей необхідно звернутись до постачальника послуг. Щоб отримати додаткову технічну підтримку, відвідайте веб-сторінку *[www.sonyericsson.com/support](http://www.sonyericsson.com/support)*.

### **Повне скидання**

Якщо виникли проблеми з телефоном, наприклад, почав миготіти, зависати чи припинив працювати дисплей, або виникають проблеми з переміщенням між пунктами меню, слід скинути установки телефону. Якщо вибрати **Очистити все**, буде видалено всі дані користувача, наприклад контакти, повідомлення, зображення та мелодії.

#### *Як скинути всі установки*

**•** У режимі очікування виберіть **Меню** > **Установки** > вкладка **Загальне** > **Очистити все** > **Продв.** > **Продв.**

### **Повідомлення про помилки**

#### **PIN заблоковано**

PIN-код було введено неправильно тричі поспіль. Тепер SIM-картка заблокована. Розблокуйте SIM-картку за допомогою коду PUK, який оператор мережі надає разом із PIN-кодом.

#### *Як розблокувати SIM-картку*

- **1** Введіть свій код PUK і виберіть **Добре**.
- **2** Введіть новий PIN-код, а потім виберіть **Добре**.
- **3** Введіть новий PIN-код ще раз, а потім виберіть **Добре**.

#### **Вставте SIM-карту**

У телефоні відсутня або неправильно встановлена SIM-картка. Виконайте одну або декілька нижченаведених дій:

- **•** вийміть SIM-картку, а потім вставте її правильно;
- **•** очистьте контакти на SIM-картці та телефоні м'якою щіткою, тканиною або ватною паличкою;
- **•** перевірте, чи не пошкоджена SIM-картка;
- **•** зверніться до оператора мережі, щоб отримати нову SIM-картку.

### **Запитання, що виникають найчастіше**

#### *Не вдається увімкнути телефон*

Спробуйте повністю зарядити телефон. Приєднайте зарядний пристрій (переконайтеся, що піктограма живлення на зарядному пристрої повернута догори) та заряджайте телефон протягом 3,5 год. Піктограма заряджання акумулятора може не відображатися, доки не мине 30 хвилин після початку заряджання.

*Не вдається користуватись Інтернетом або послугою MMS* Переконайтеся, що умови підключення передбачають передачу даних, а установки телефону правильні.

*Не вдається надіслати текстове повідомлення (SMS)* Переконайтеся, що у телефон введено дійсний номер сервісного центру.

*Телефон не виявляється іншими пристроями під час з'єднання за допомогою бездротової технології Bluetooth* Функцію Bluetooth не увімкнено. Упевніться в тому, що для видимості телефону встановлено значення **Показ. телеф.** Див. розділ *[Як](#page-29-1) [увімкнути](#page-29-1) функцію Bluetooth* на стор. [30.](#page-29-1)

#### *Як змінити мову телефону?*

- **1** У режимі очікування виберіть **Меню** > **Установки** > вкладка **Загальне** > **Мова телефону**.
- **2** Виберіть опцію.

# **Юридична інформація**

#### **Declaration of conformity for S312**

We, **Sony Ericsson Mobile Communications AB** of Nya Vattentornet SE-221 88 Lund, Sweden declare under our sole responsibility that our product **Sony Ericsson type AAB-1880013-BV**

and in combination with our accessories, to which this declaration relates is in conformity with the appropriate standards EN 301 511:V9.0.2, EN 300 328:V1.7.1, EN 301 489-7:V1.3.1, EN 301 489-17:V1.2.1 and EN 60 950-1:2006, following the provisions of, Radio Equipment and Telecommunication Terminal Equipment Directive 1999/5/EC.

Lund, January 2009

TO FOR SURFUL

 $C<sub>60682</sub>$ 

Цей виріб відповідає вимогам Директиви R&TTE (1999/5/EC). Rikko Sakaguchi, Head of Creation & Development

#### **Sony Ericsson S312**

GSM 900/1800

Цей посібник користувача опублікований компанією Sony Ericsson Mobile Communications AB або її дочірньою компанією без будь-яких гарантійних зобов'язань. Компанія Sony Ericsson Mobile Communications AB залишає за собою право без попереднього сповіщення вносити у цей посібник користувача зміни, зумовлені типографськими помилками, неточністю поданої інформації, а також у зв'язку із удосконаленням програмного забезпечення та/або обладнання. Усі ці зміни будуть внесені у нове видання цього посібника користувача. Всі права захищені.

#### **© Sony Ericsson Mobile Communications AB, 2008**

**Увага! Деякі послуги та функції, описані у цьому посібнику користувача, підтримуються не всіма мережами та постачальниками послуг у різних країнах. Це стосується також без обмежень міжнародного номера служби екстреної допомоги у мережі GSM 112. Зверніться до свого оператора мережі або постачальника послуг, щоб з'ясувати, чи доступні спеціальні служби або функції, і чи стягується додаткова плата за доступ до них або використання послуг.**

Усі ілюстрації наведено для прикладу, тому вони можуть не відображати саме цей телефон. За допомогою цього мобільного телефону можна завантажувати, зберігати і пересилати додатковий вміст, наприклад, сигнали дзвінка. Використання такого вмісту може бути обмежене або захищене правами третіх осіб, у тому числі законодавством про захист авторських прав, але не лише. Ви, а не компанія Sony Ericsson, несете повну відповідальність за додатковий вміст, який завантажується на ваш мобільний телефон або пересилається з нього. Перш ніж використовувати будь-який додатковий вміст, перевірте, будь ласка, чи таке використання дозволене і підкріплене відповідною ліцензією. Компанія Sony Ericsson не дає гарантій щодо точності, цілісності та якості додаткового вмісту чи будь-якого вмісту, наданого третьою стороною. Компанія Sony Ericsson за жодних обставин не несе відповідальності за невідповідне використання додаткового вмісту або будь-якого іншого вмісту, наданого третьою стороною.<br>Sony, M2 та Memory Stick Micro є торговими марками або зареєстрованими

торговими марками Sony Corporation. Ericsson є товарним знаком або<br>зареєстрованим товарним знаком компанії Telefonaktiebolaget LM Ericsson. Texнологія інтелектуального введення тексту (Predictive Text Technology) використовується за ліцензією компанії Zi Corporation. Bluetooth та логотип<br>Bluetooth є товарними знаками або зареєстрованими товарними знаками Bluetooth SIG Inc., і будь-яке використання цих знаків компанією Sony Ericsson здійснюється згідно з умовами ліцензії. Логотип Sony Ericsson ("Liquid Identity"),<br>PlavNow і TrackID є торговими марками або зареєстрованими торговими PlayNow і TrackID <sup>є</sup> торговими марками або зареєстрованими торговими марками компанії Sony Ericsson Mobile Communications AB. Функція PlayNow є недоступною або не підтримується у деяких країнах чи регіонах. Музична функція TrackID™ розроблена компанією Gracenote Mobile.

Microsoft, Windows та Vista є товарними знаками або зареєстрованими<br>товарними знаками корпорації Microsoft Corporation у США та інших країнах.<br>Інші назви виробів та компаній, згадані у цьому посібнику, можуть бути товарни

знаками їхніх відповідних власників.<br>**Примітка:** Sony Егісьзоп радить користувачам створювати резервні копії<br>персональної інформації. Цей продукт захищений певними правами на<br>інтелектуальну власніки імформації Містоsoft.

програмі WMDRM не відається зажистити вміст, його власники можуть попрограми недавили сому.<br>порторацію Microsoft скасувати спроможність такої программ надавати доступ<br>до WMDRM для відтворення та копіювання захищений вист.

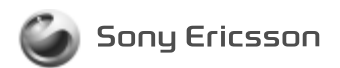

1224-6028.1 printed in XXXX Sony Ericsson Mobile Communications AB, SE-221 88 Lund, Sweden

www.sonyericsson.com